# **VaxMaX**

## **Provider Vaccine Requests**

The **Vaccine Request Portal** allows providers to request orders of the COVID-19 vaccines for upcoming weeks. Pr[oviders can request dosage](https://www.vaxmax.virginia.gov/)s between **Thursday through Monday at 7pm ET** for direct orders required the following week. Providers can request doses through the Small Shipment Redistribution Program (SSRP) between **Thursday and Friday 5pm ET.** 

A recorded demo of the solution is availabl[e here](https://www.youtube.com/watch?v=e41_5PViV2A) and provides a similar overview to what is included in this document. *Note: submitting a request for doses will not guarantee that the requested number of doses will automatically be approved and shipped. Supply constraints are still expected to exist well into open pods.* 

Please visi[t https://www.vdh.virginia.gov/covid-19-vaccine/vaxmax/](https://www.vdh.virginia.gov/covid-19-vaccine/vaxmax/) for additional help and support with navigating VaxMaX.

Still have questions? Please contact us: **vaxmax\_help@vdh.virginia.gov**

The below are brief instructions for navigating this process and basic navigation of the Provider Portal. The instructions include:

- I. **[Basic Navigation](#page-1-0)**
- II. [Planning and Historical Usage](#page-2-0)
- III. [Vaccine Request](#page-4-0)

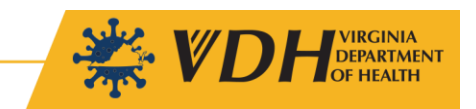

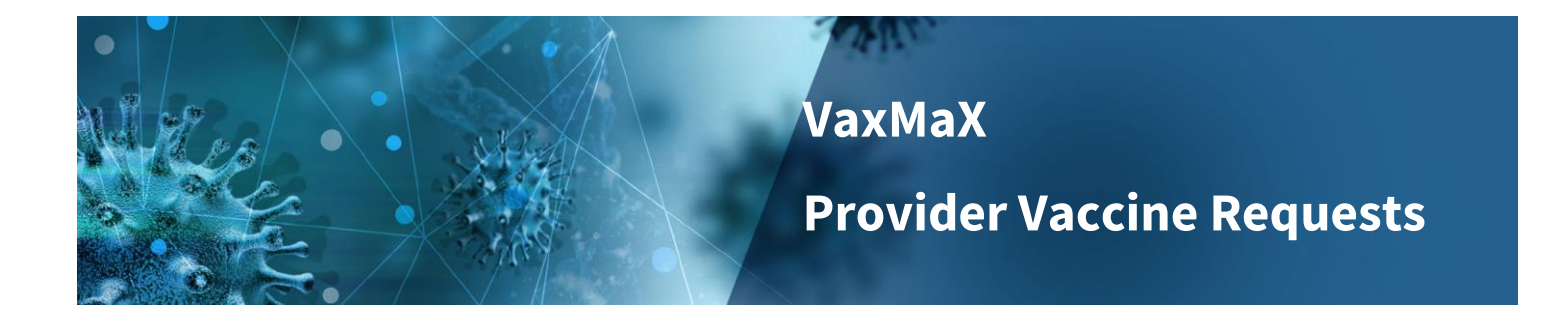

#### <span id="page-1-0"></span>**I. Basic Navigation**

Providers have access to the Provider Portal which allows them full visibility of their orders, redistributions, reporting data, etc. They also have the option of updating their contact information, reporting wastage, and registering to redistribute.

1. Navigate to the Provider Portal tab on [vaxmax.virginia.gov](https://www.vaxmax.virginia.gov/)

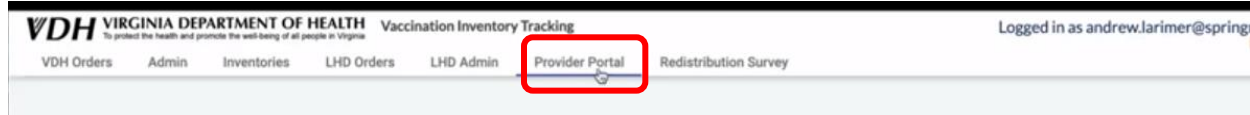

2. Several Provider Actions are available to support Providers

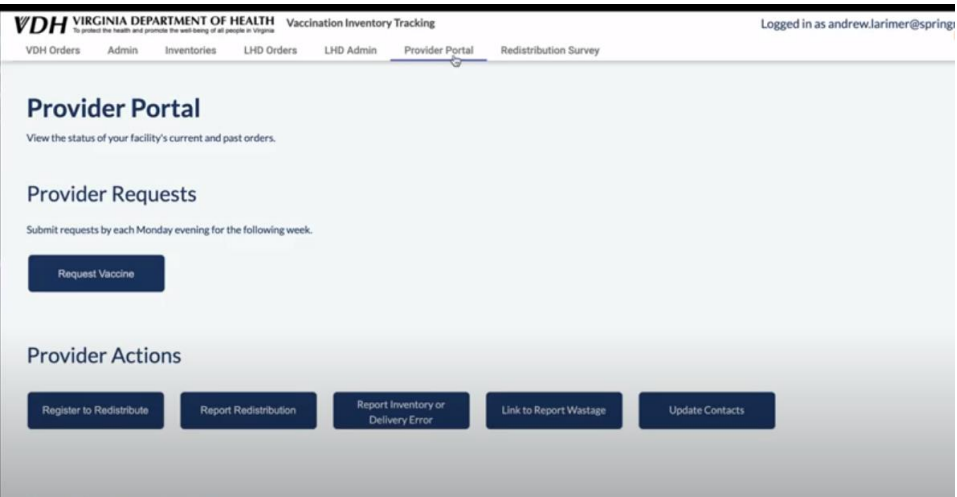

- **Request Vaccine:** request COVID-19 Vaccines;
	- o **Note:** Option will be available during the open request period beginning on Thursday through Monday at 5pm ET. Provider requests will be disabled outside of this window.
- **Register to Redistribute**: register for redistribution across providers
- **Report Redistribution:** report redistributions between providers
- **Report Inventory or Delivery Error**: capture and communicate data issues or delivery errors in the reports
- **Link to Report Wastage:** link to access COVID Vaccine Wastage form
- **Update Contacts:** opportunity to update contact information (primary and secondary) for providers.
	- o **Note:** automated emails generated from the system to providers will be distributed to the contact information maintained here (e.g. reminder to enter Requests, notification about orders, etc.)

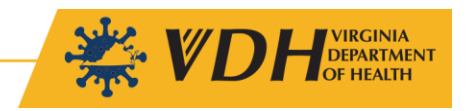

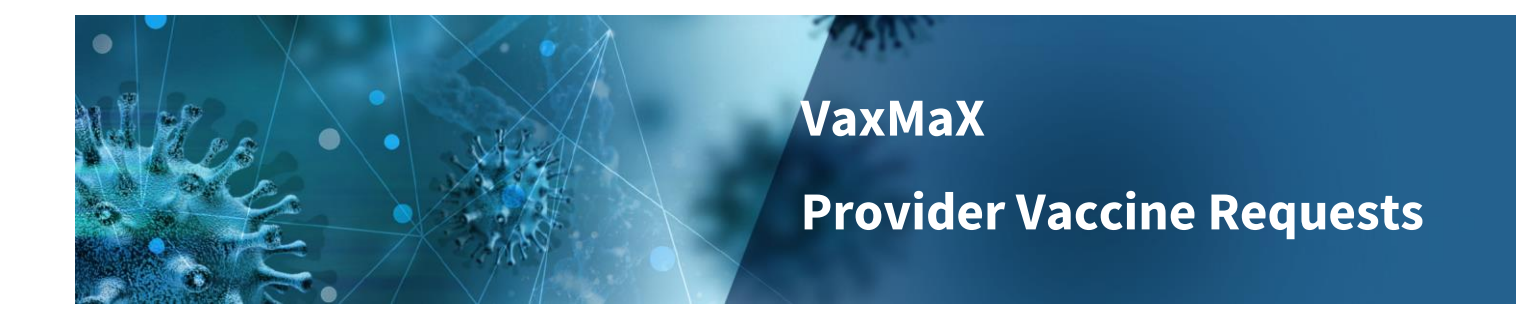

### <span id="page-2-0"></span>**II. Planning and Historical Usage**

- 1. Navigate to bottom of page to view Provider Inventories Reports by Provider *Note: Health Districts and Channels will view aggregated views of respective providers*
	- **Cumulative Inventory Reports**
		- i. **Total Distributed:** cumulative historical distributed doses
		- **ii. Total Administered:** cumulative historical administered doses
		- **iii. Administered %:** percentage of total administered of total distributed

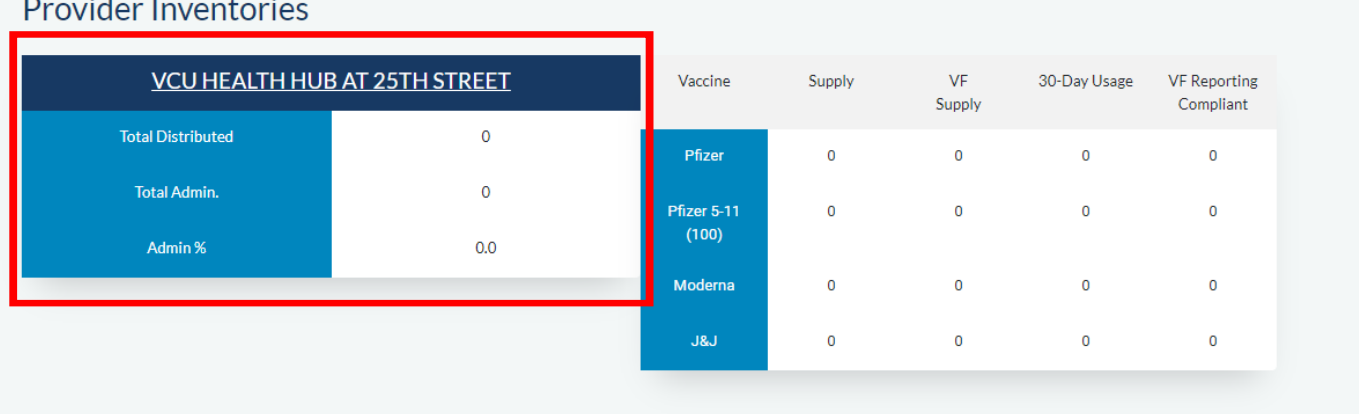

- **Inventory Reports by Manufacturer:** the following data has been aggregated for each manufacturer and dose type
	- i. **Supply**: calculated on-hand inventory based on order, administered, and redistribution data
	- ii. **VF Supply**: reported inventory based on Vaccine Finder inputs
	- iii. **30-Day Usage**: calculated use of inventory based on administered data
	- iv. **VF Reporting Compliant**: the number of days since VaccineFinder has been updated, to stay compliant, a provider must update their inventory daily

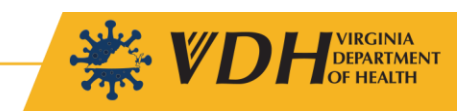

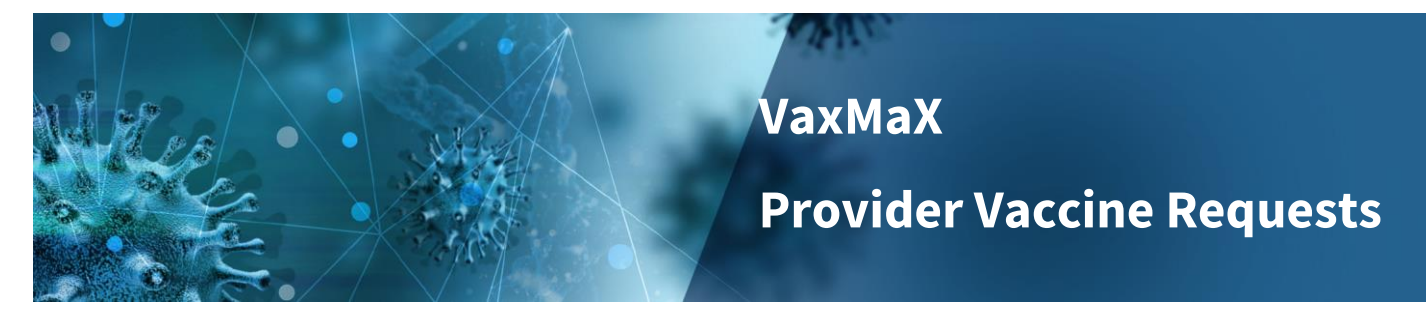

### Provider Inventories

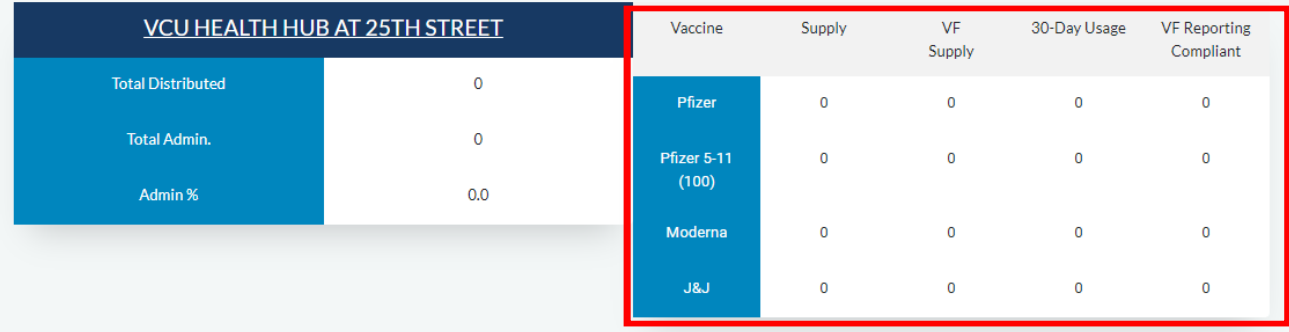

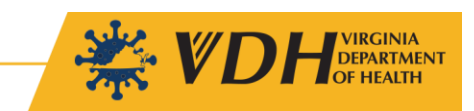

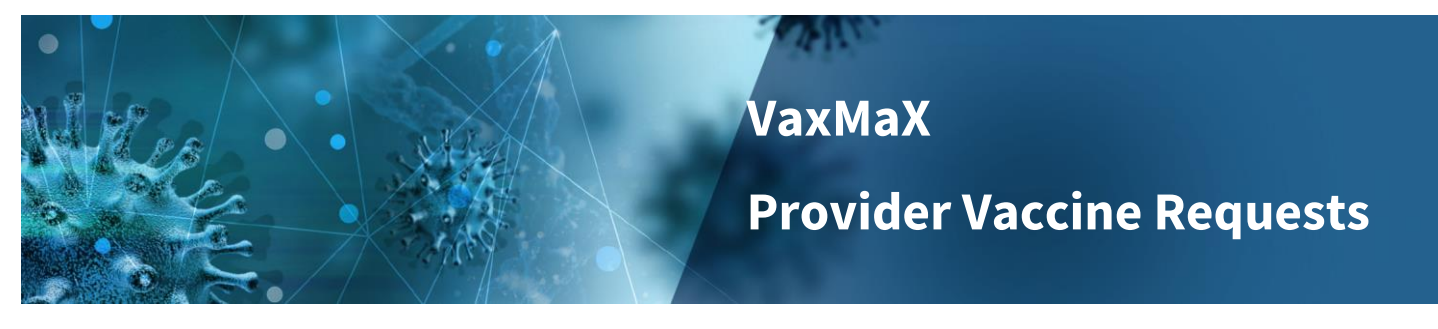

### <span id="page-4-0"></span>III. **Vaccine Request**

Providers have access to request doses based on anticipated demand weekly. Providers are asked to forecast their need for the next 4 to 6 weeks while placing the request. Providers are also able to request smaller shipments by selecting SSRP. *Please note: Provider requests will not be permitted outside of this window. SSRP window is Thursday - Friday*

*at 5pm ET.*

1. Select 'Request Vaccine' button on Provider Portal

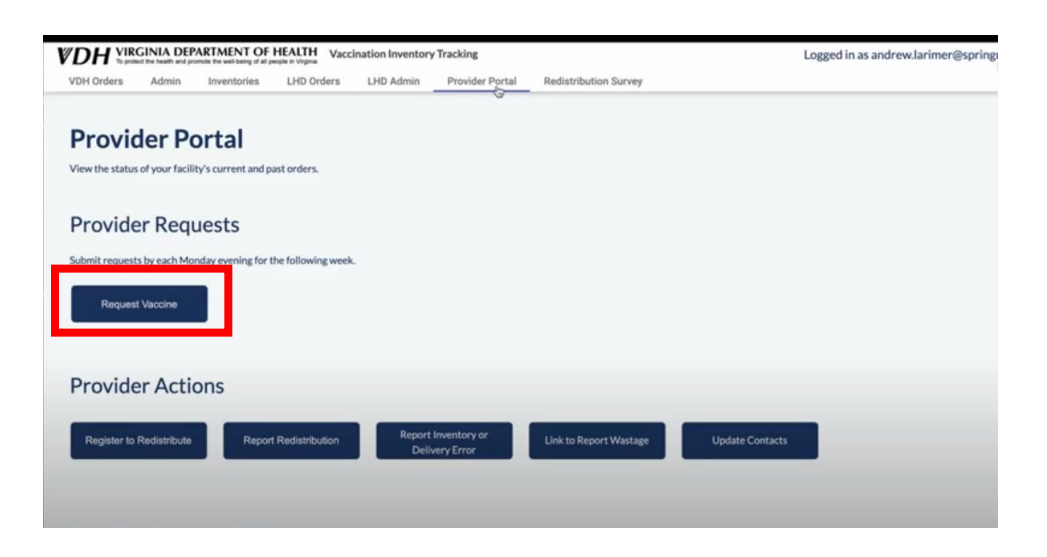

- 2. The navigation will take you to the 'Vaccine Request Form' page
	- **Requesting For:** Date range for which we are requesting vaccine for administering
	- **Provider:** drop-down menu to select provider for which request is being made

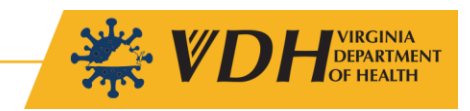

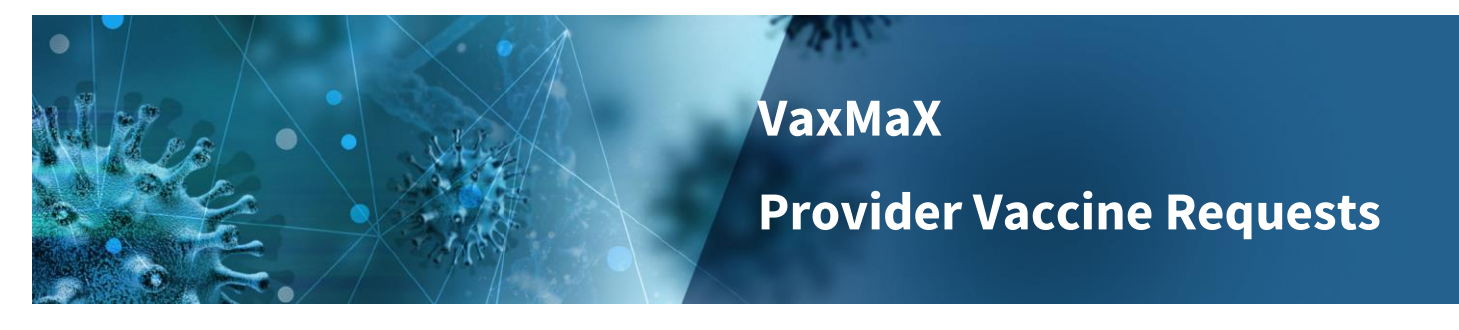

### **Vaccine Request Form**

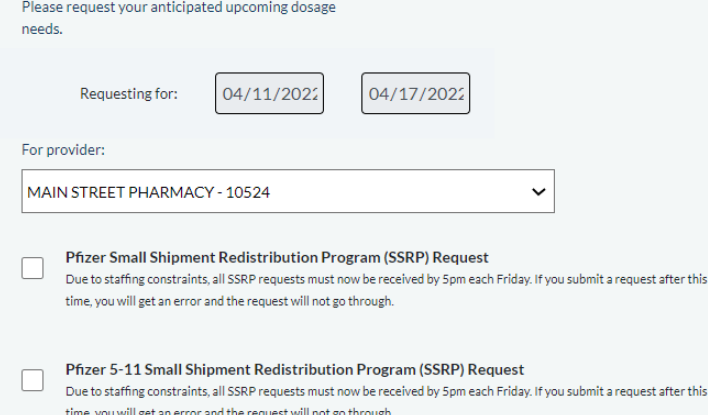

#### 3. Selecting SSRP and Placing Requests

- **Pfizer Small Shipment Redistribution (SSRP) Request:** Select the SSRP box corresponding with the age group
- **Place Request by Brand and Age Group:** Enter request based on need for each vaccine type

his

- *i. You may use the -/+ buttons to adjust request amount*
- *ii. You may select the 'Opt Out of Admin Kits' for certain vaccine types*
- *iii. You can also provide a note for the allocating district or VDH*

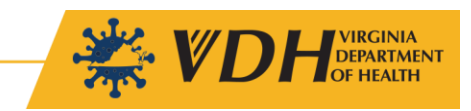

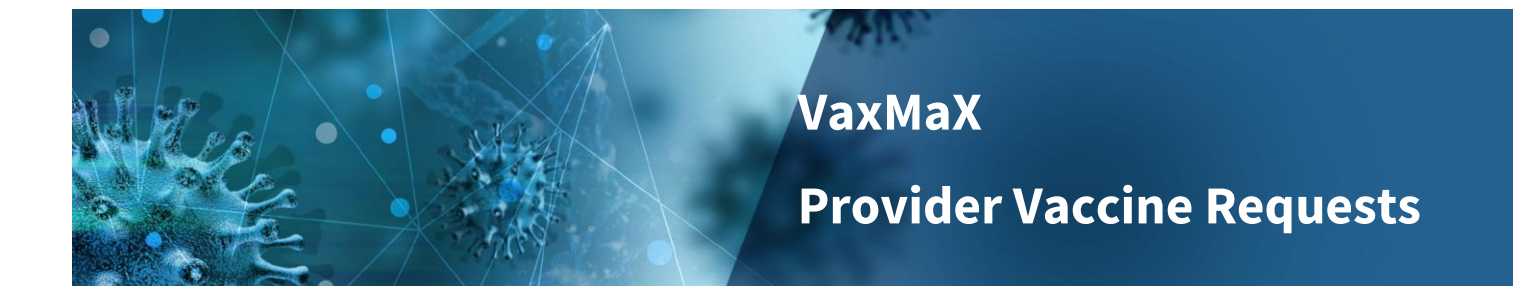

- $\label{thm:main} \begin{minipage}[t]{.4cm} \begin{minipage}[t]{0.9\linewidth} \begin{minipage}[t]{0.9\linewidth} \begin{minipage}[t]{0.9\linewidth} \begin{minipage}[t]{0.9\linewidth} \begin{minipage}[t]{0.9\linewidth} \begin{minipage}[t]{0.9\linewidth} \begin{minipage}[t]{0.9\linewidth} \end{minipage}[t]{0.9\linewidth} \begin{minipage}[t]{0.9\linewidth} \begin{minipage}[t]{0.9\linewidth} \begin{minipage}[t]{0.9\linewidth} \end{minipage}[t]{0.9\linewidth} \begin{minipage}[t]{0.9\linewidth} \begin{min$
- $\label{thm:main} \begin{minipage}[t]{.4cm} \begin{minipage}[t]{0.9\linewidth} \begin{minipage}[t]{0.9\linewidth} \begin{minipage}[t]{0.9\linewidth} \begin{minipage}[t]{0.9\linewidth} \begin{minipage}[t]{0.9\linewidth} \begin{minipage}[t]{0.9\linewidth} \begin{minipage}[t]{0.9\linewidth} \end{minipage}[t]{0.9\linewidth} \begin{minipage}[t]{0.9\linewidth} \begin{minipage}[t]{0.9\linewidth} \begin{minipage}[t]{0.9\linewidth} \end{minipage}[t]{0.9\linewidth} \begin{minipage}[t]{0.9\linewidth} \begin{min$

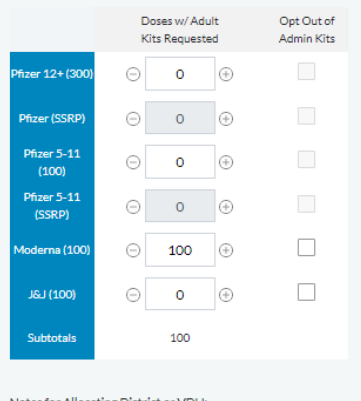

Cancel Submit

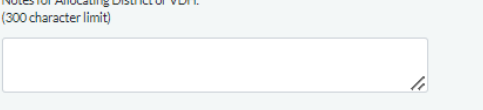

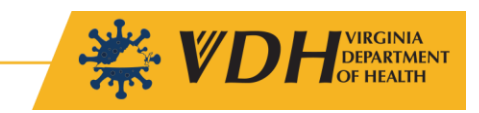